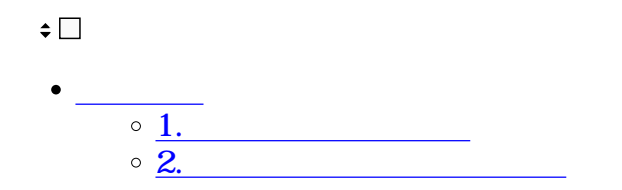

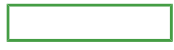

- **1パスワードの再設定**
- $1.$

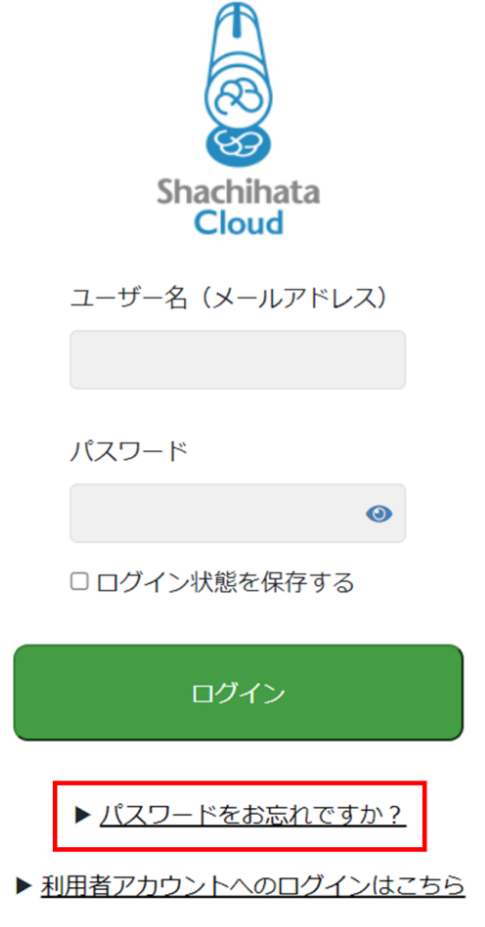

2.  $\blacksquare$ 

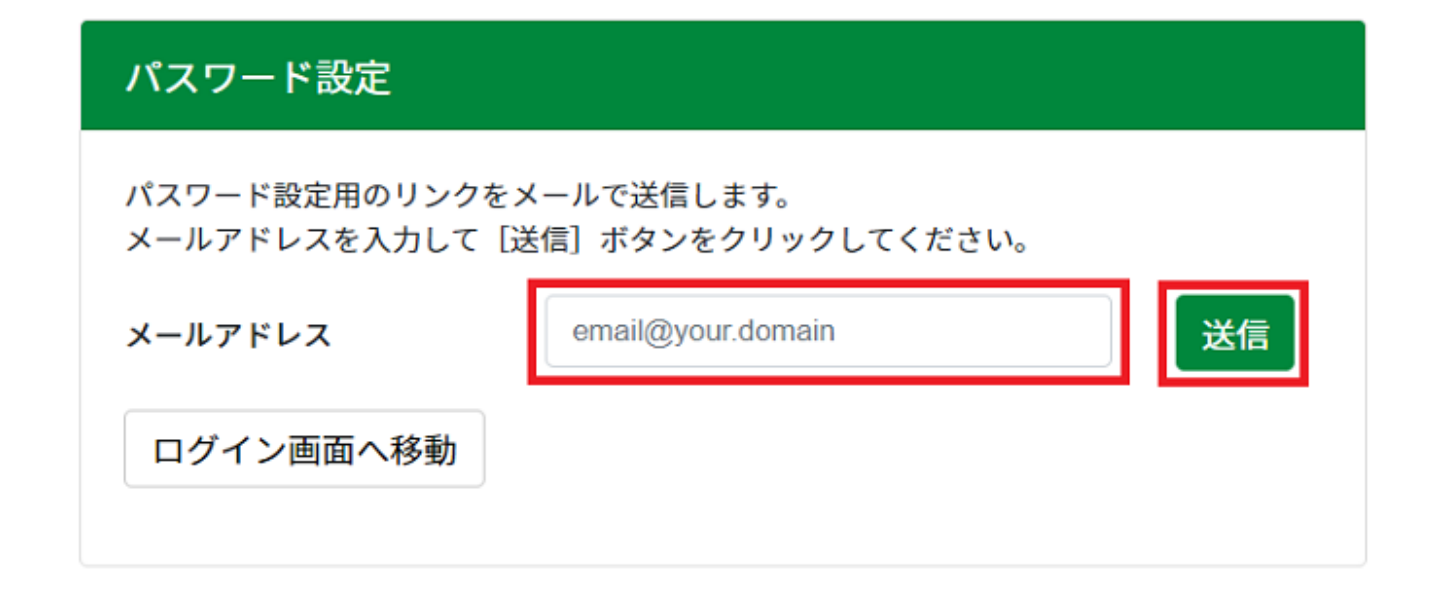

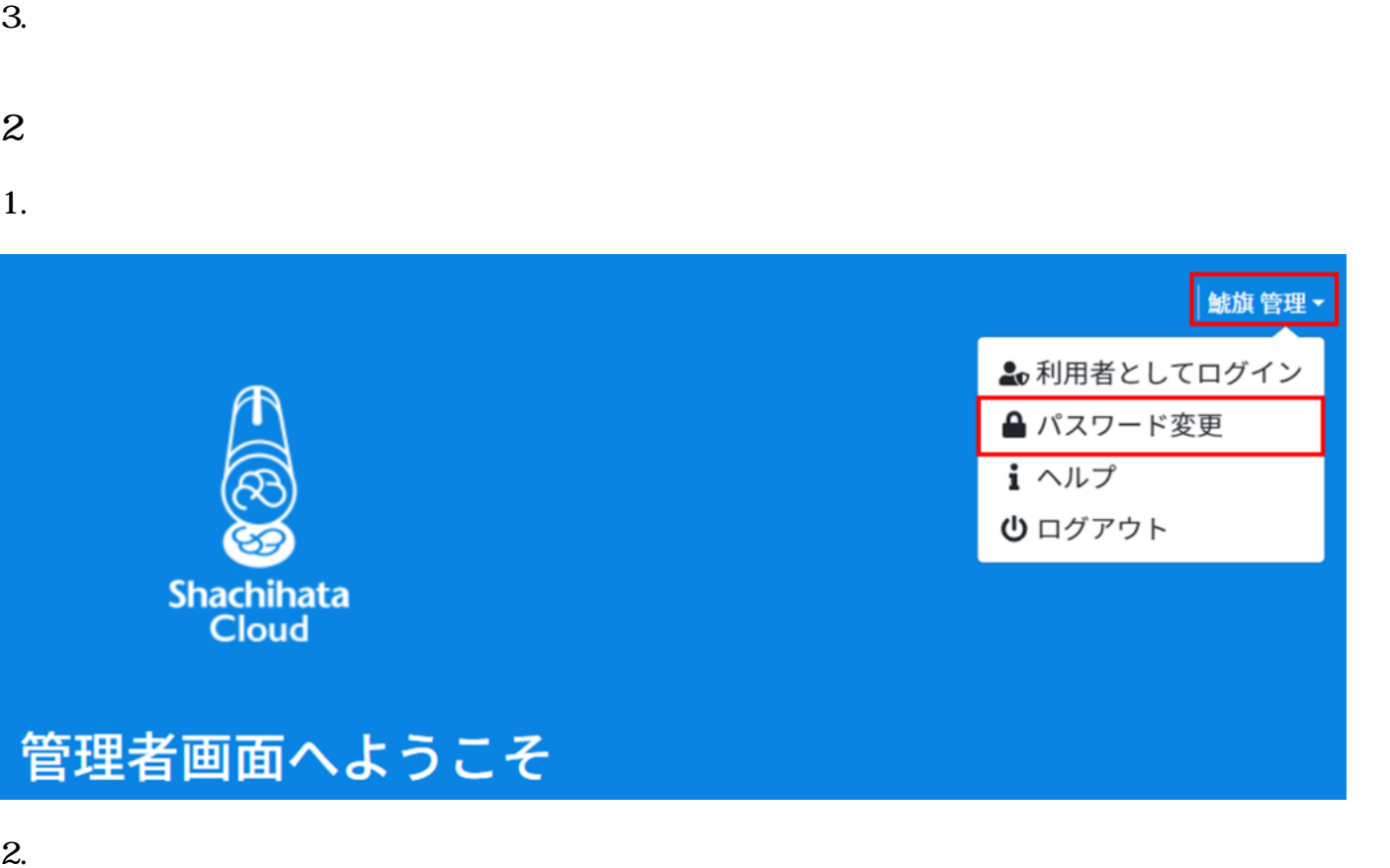

新しいパスワードを入力して [パスワードを変更する] ボタンをクリックします。

4~32文字の半角英数字、記号が設定可能です。 必ず英字と数字を含めてください。 ※英字の大文字と小文字は区別されます。 (設定例) @shachihata1234, #1234shachihata など

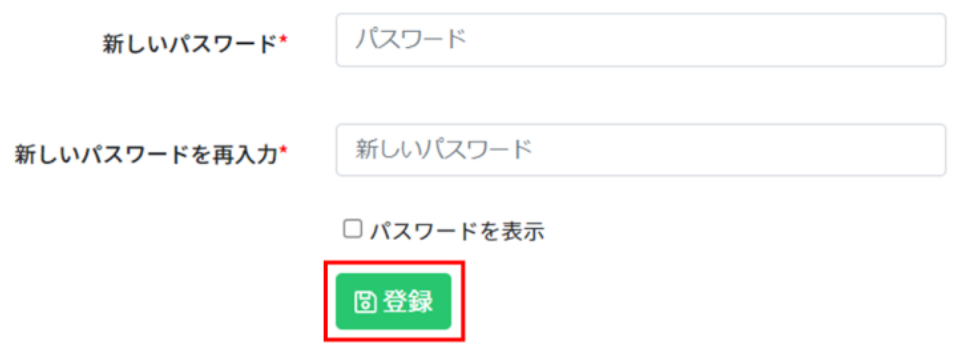